докумен**Атккредитованнюе образов**ательное частн<mark>ое учреждение высшего образования</mark> информация о владельце: Московский финансово-юридический университет МФЮА» ФИО: Забелин Алексей Григорьевич Должность: Ректор

Дата подписания: 18.08.2023 20:58:35

*Рассмотрено и одобрено на заседании учебно-методического совета* Уникальный программный ключ: 672b4df4e1ca30b0f66ad5b6309d064a94afcfdbc652d927620ac07f8fdabb79

Протокол № 5 от 13.03.2023

Председатель совета личная подпись

Н.О. Минькова инициалы, фамилия

# **УТВЕРЖДАЮ**

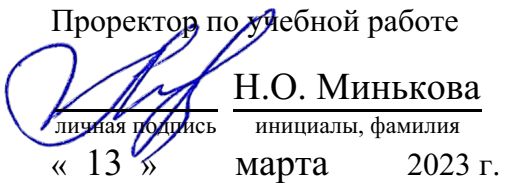

# Гудов Геннадий Николаевич

(уч. звание, степень, ФИО авторов программы)

# **Рабочая программа дисциплины (модуля)**

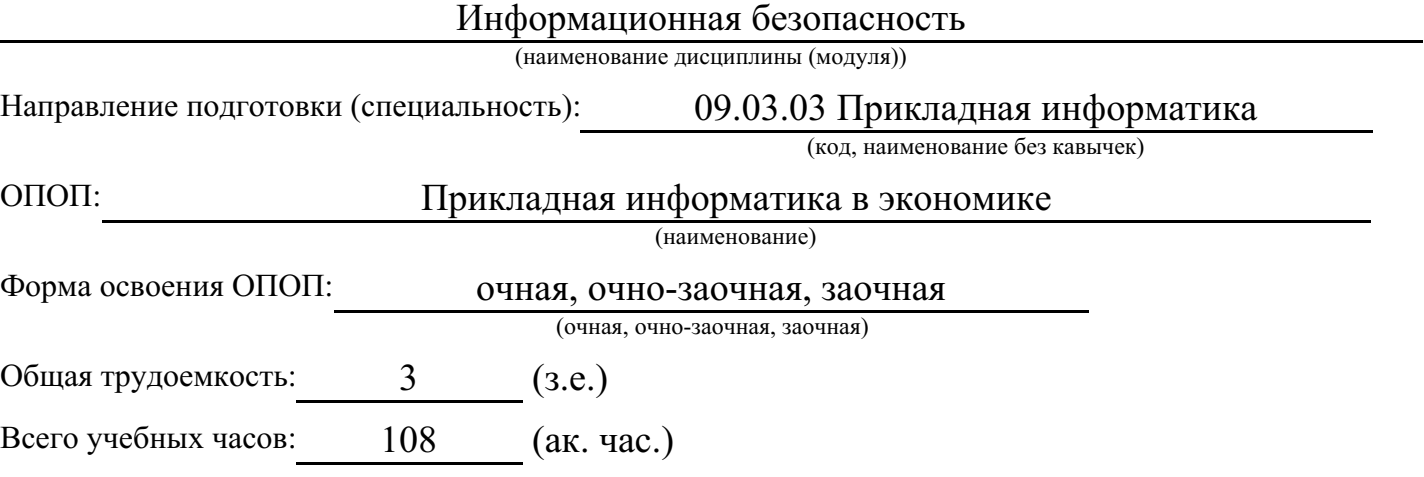

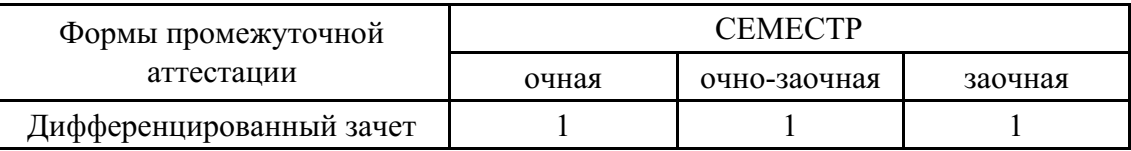

# Москва 2023 г.

Год начала подготовки студентов - 2023

# **1. Цель и задачи освоения дисциплины**

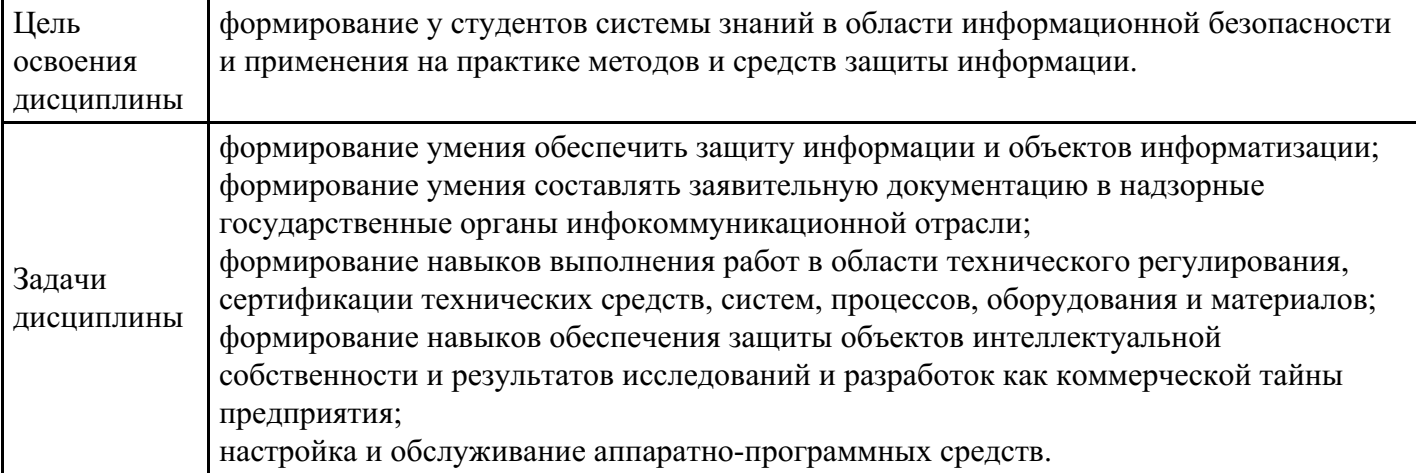

# **2. Место дисциплины в структуре ОПОП**

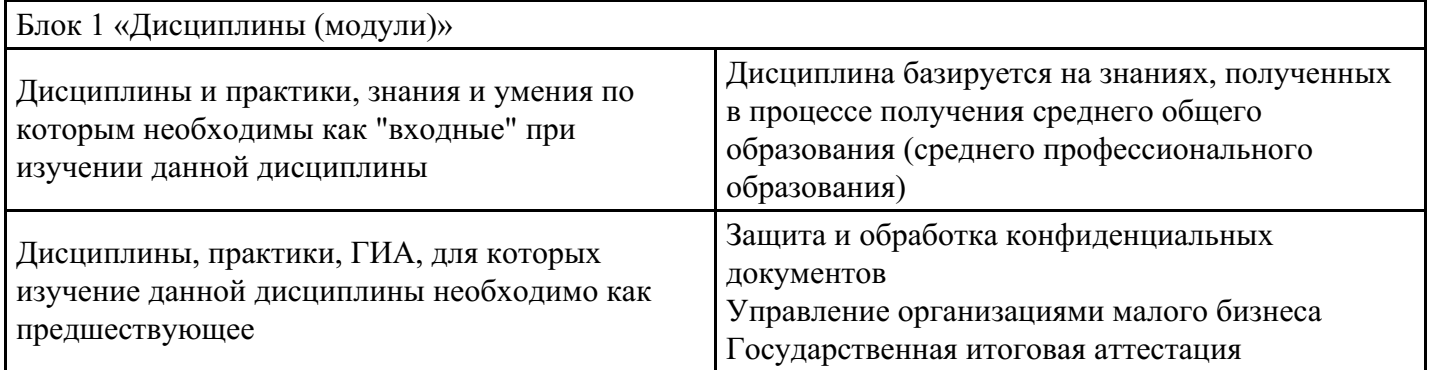

# **3. Требования к результатам освоения дисциплины**

**Компетенции обучающегося, формируемые в результате освоения дисциплины. Степень сформированности компетенций**

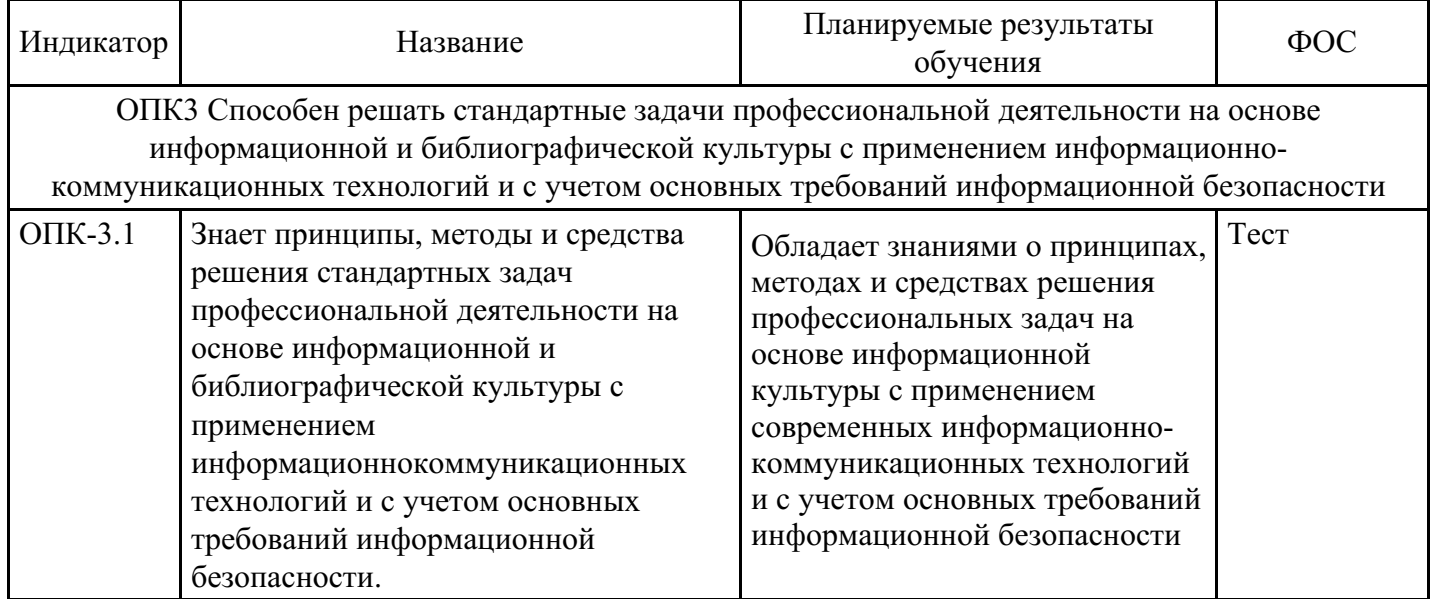

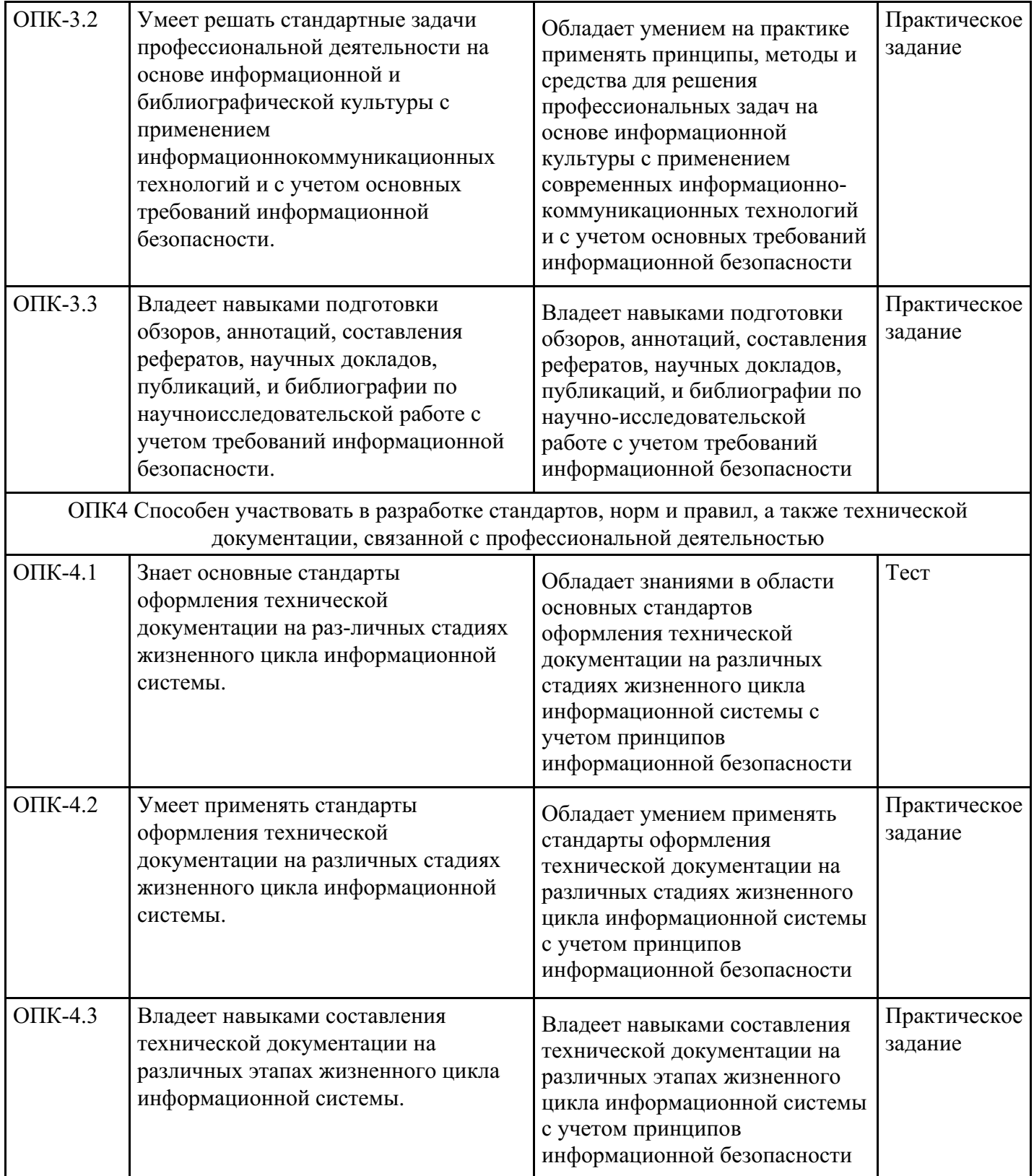

# **4. Структура и содержание дисциплины**

# **Тематический план дисциплины**

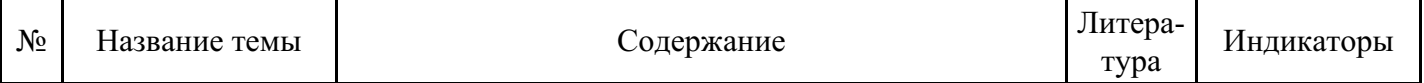

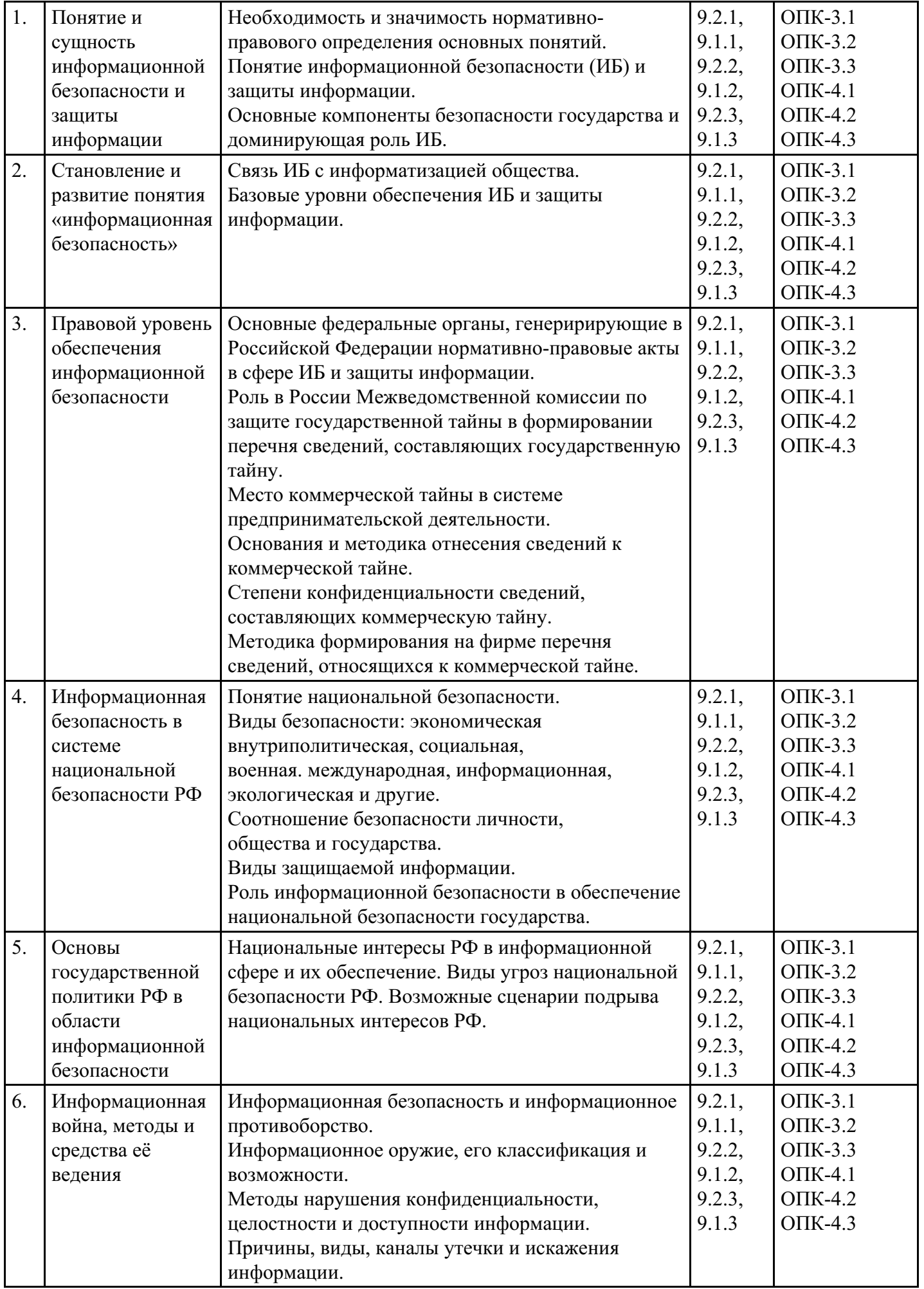

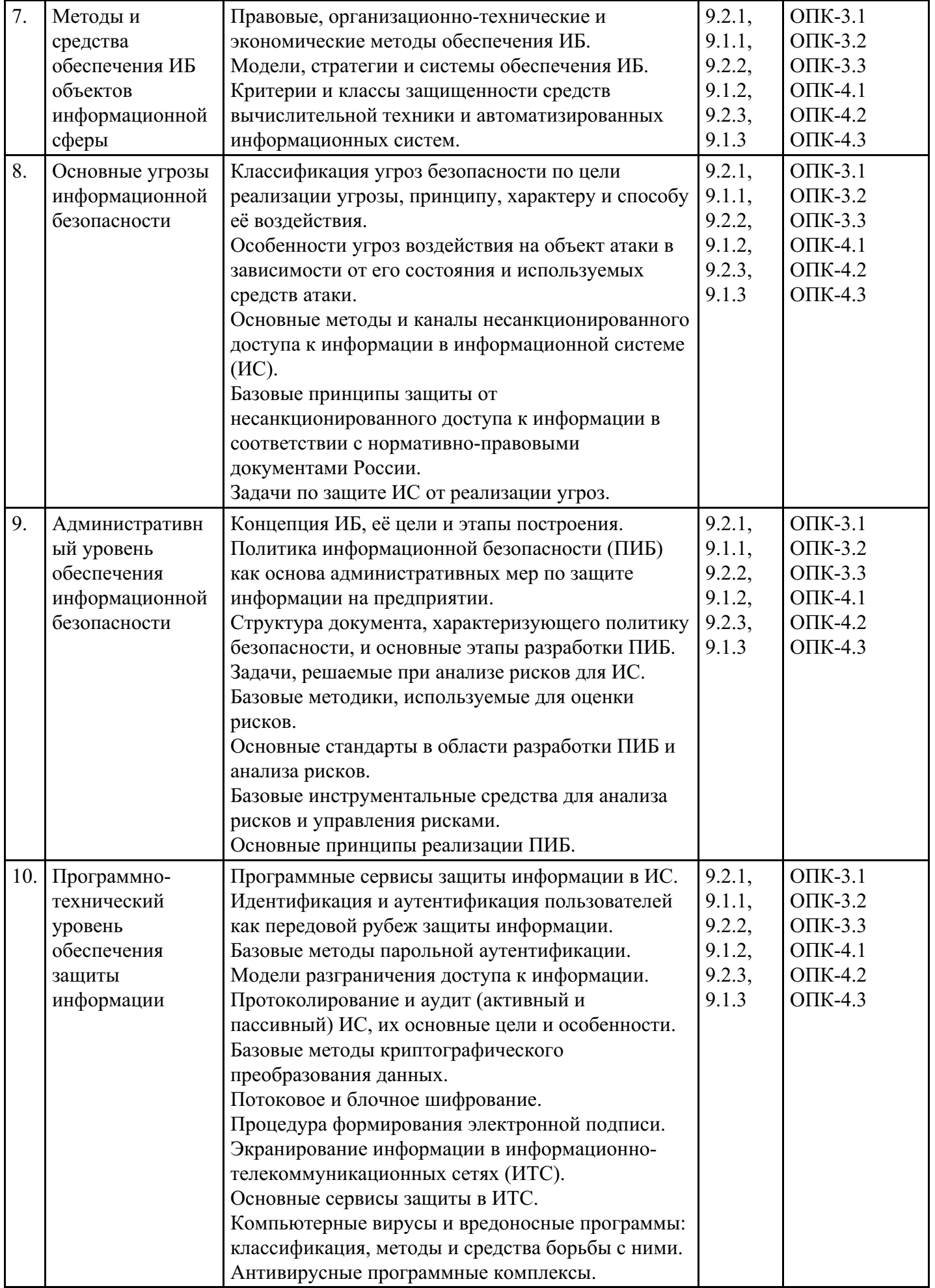

# **Форма обучения: очная, 1 семестр**

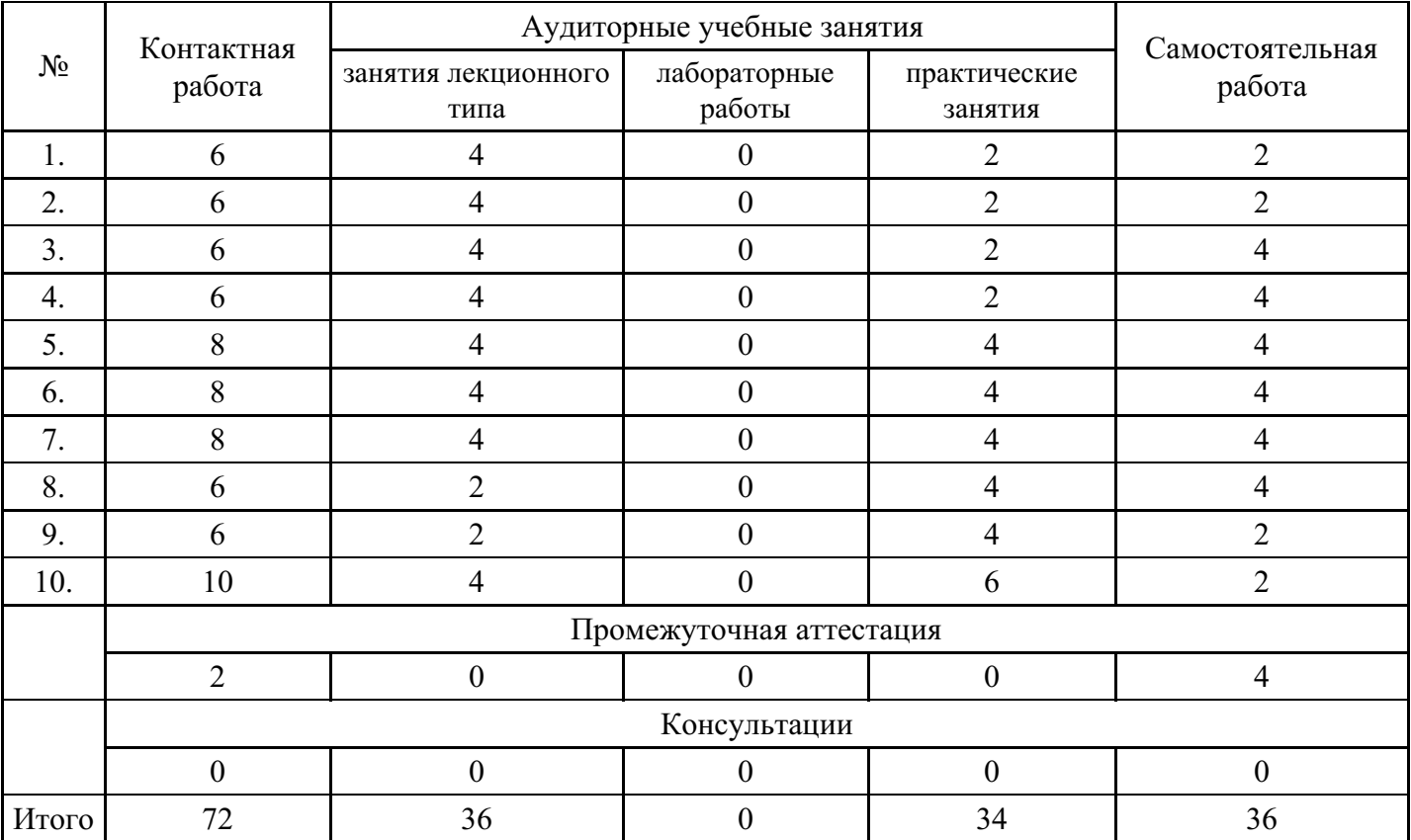

# **Форма обучения: очно-заочная, 1 семестр**

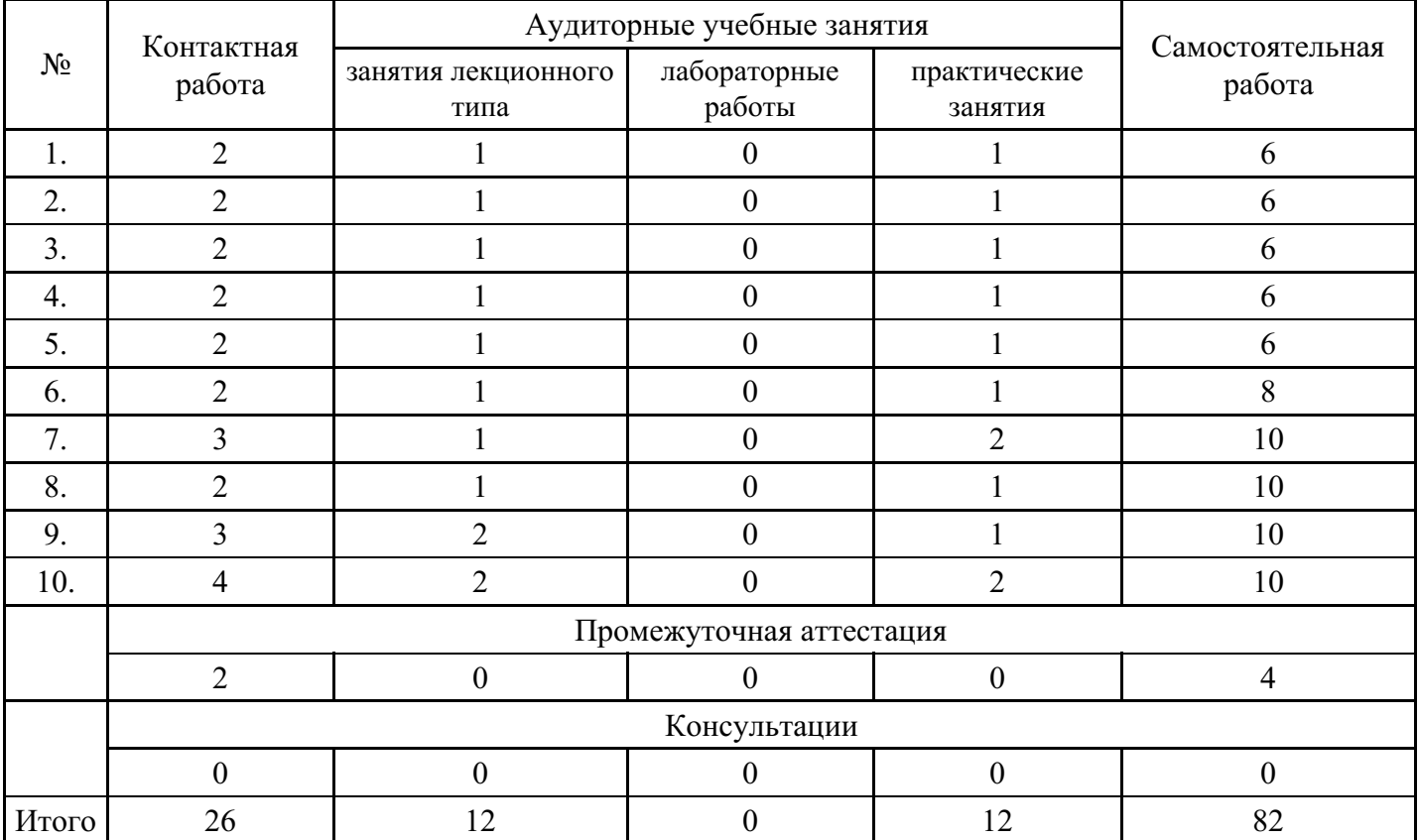

# **Форма обучения: заочная, 1 семестр**

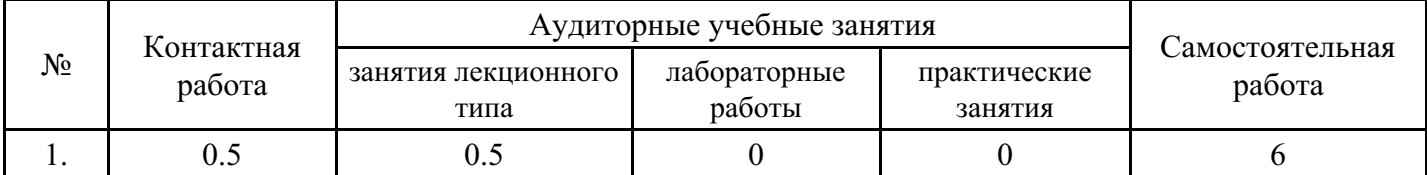

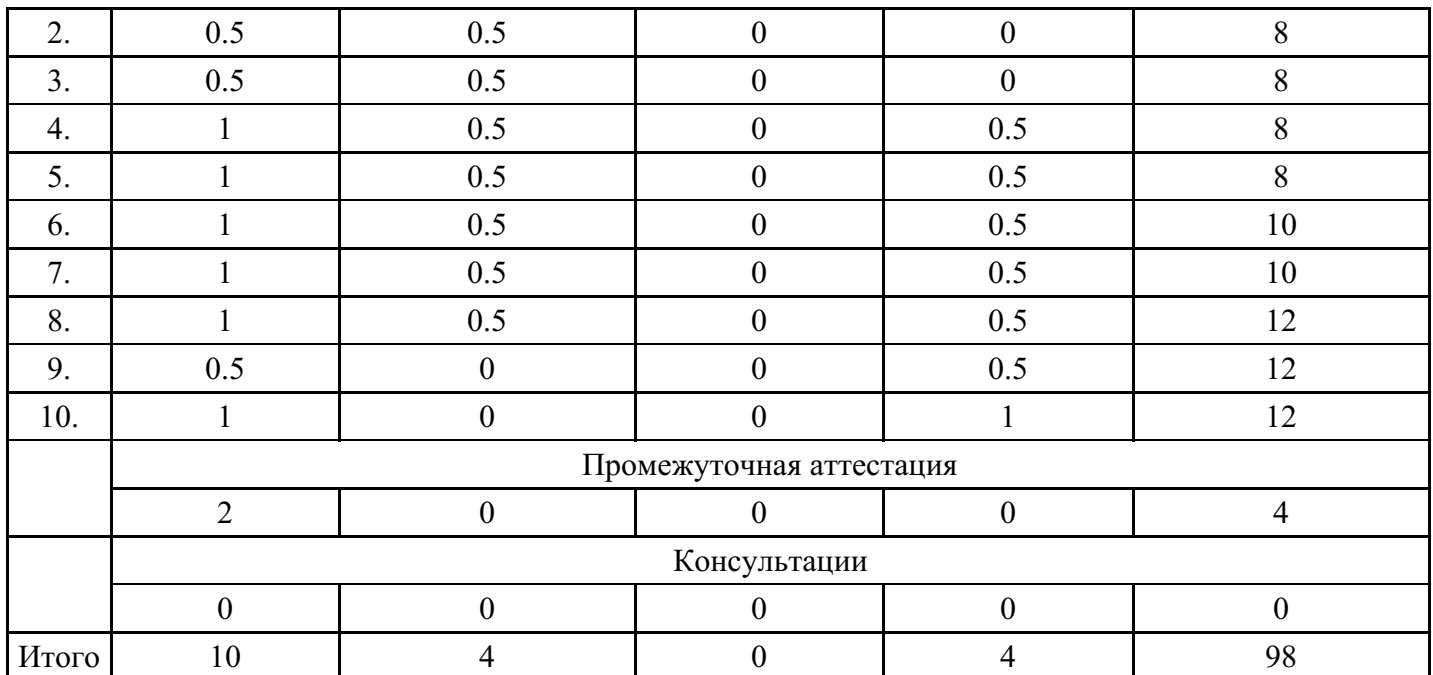

# **5. Методические указания для обучающихся по освоению дисциплины**

В процессе освоения дисциплины студенту необходимо посетить все виды занятий, предусмотренные рабочей программой дисциплины и выполнить контрольные задания, предлагаемые преподавателем для успешного освоения дисциплины. Также следует изучить рабочую программу дисциплины, в которой определены цели и задачи дисциплины, компетенции обучающегося, формируемые в результате освоения дисциплины и планируемые результаты обучения. Рассмотреть содержание тем дисциплины; взаимосвязь тем лекций и практических занятий; бюджет времени по видам занятий; оценочные средства для текущей и промежуточной аттестации; критерии итоговой оценки результатов освоения дисциплины. Ознакомиться с методическими материалами, программно-информационным и материально техническим обеспечением дисциплины.

## Работа на лекции

Лекционные занятия включают изложение, обсуждение и разъяснение основных направлений и вопросов изучаемой дисциплины, знание которых необходимо в ходе реализации всех остальных видов занятий и в самостоятельной работе студентов. На лекциях студенты получают самые необходимые знания по изучаемой проблеме. Непременным условием для глубокого и прочного усвоения учебного материала является умение студентов сосредоточенно слушать лекции, активно, творчески воспринимать излагаемые сведения. Внимательное слушание лекций предполагает интенсивную умственную деятельность студента. Краткие записи лекций, конспектирование их помогает усвоить материал. Конспект является полезным тогда, когда записано самое существенное, основное. Запись лекций рекомендуется вести по возможности собственными формулировками. Желательно запись осуществлять на одной странице, а следующую оставлять для проработки учебного материала самостоятельно в домашних условиях. Конспект лучше подразделять на пункты, параграфы, соблюдая красную строку. Принципиальные места, определения, формулы следует сопровождать замечаниями. Работая над конспектом лекций, всегда следует использовать не только основную литературу, но и ту литературу, которую дополнительно рекомендовал лектор.

## Практические занятия

Подготовку к практическому занятию следует начинать с ознакомления с лекционным материалом, с изучения плана практических занятий. Определившись с проблемой, следует обратиться к рекомендуемой литературе. Владение понятийным аппаратом изучаемого курса является необходимым, поэтому готовясь к практическим занятиям, студенту следует активно пользоваться справочной литературой: энциклопедиями, словарями и др. В ходе проведения практических занятий, материал, излагаемый на лекциях, закрепляется, расширяется и дополняется при подготовке сообщений, рефератов, выполнении тестовых работ. Степень освоения каждой темы определяется преподавателем в ходе обсуждения ответов студентов.

## Самостоятельная работа

Студент в процессе обучения должен не только освоить учебную программу, но и приобрести навыки самостоятельной работы. Самостоятельная работа студентов играет важную роль в воспитании сознательного отношения самих студентов к овладению теоретическими и практическими знаниями, привитии им привычки к направленному интеллектуальному труду. Самостоятельная работа проводится с целью углубления знаний по дисциплине. Материал, законспектированный на лекциях, необходимо регулярно дополнять сведениями из литературных источников, представленных в рабочей программе. Изучение литературы следует начинать с освоения соответствующих разделов дисциплины в учебниках, затем ознакомиться с монографиями или статьями по той тематике, которую изучает студент, и после этого – с брошюрами и статьями, содержащими материал, дающий углубленное представление о тех или иных аспектах рассматриваемой проблемы. Для расширения знаний по дисциплине студенту необходимо использовать Интернет-ресурсы и специализированные базы данных: проводить поиск в различных системах и использовать материалы сайтов, рекомендованных преподавателем на лекционных занятиях.

# Подготовка к сессии

Основными ориентирами при подготовке к промежуточной аттестации по дисциплине являются конспект лекций и перечень рекомендуемой литературы. При подготовке к сессии студенту следует так организовать учебную работу, чтобы перед первым днем начала сессии были сданы и защищены все практические работы. Основное в подготовке к сессии – это повторение всего материала курса, по которому необходимо пройти аттестацию. При подготовке к сессии следует весь объем работы распределять равномерно по дням, отведенным для подготовки, контролировать каждый день выполнения работы.

# **6. Фонды оценочных средств для текущего контроля успеваемости, промежуточной аттестации и самоконтроля по итогам освоения дисциплины**

Технология оценивания компетенций фондами оценочных средств:

- формирование критериев оценивания компетенций;  $\bullet$
- ознакомление обучающихся в ЭИОС с критериями оценивания конкретных типов оценочных средств;
- оценивание компетенций студентов с помощью оценочных средств;
- публикация результатов освоения ОПОП в личном кабинете в ЭИОС обучающегося;

# **Тест для формирования «ОПК-3.1»**

Вопрос №1 .

Аутентификация это:

## *Варианты ответов:*

- 1. Подтверждение заявленного идентификатора.
- 2. Процесс ввода текста без отображения на экране.
- 3. Ввод сведений личного характера.

## Вопрос №2 .

Ввод сведений личного характера, предполагает

## *Варианты ответов:*

- 1. Сохранность всей введённой в информационную систему информации
- 2. Соблюдение "Закона о персональных данных"
- 3. Корректное поведение пользователей

# Вопрос №3 .

## Политика безопасности это:

# *Варианты ответов:*

- 1. Правила определения разрешённых и запрещённых операций в информационной системе
- 2. Правила поведения пользователей.

3. Инструкция действий администратора по обеспечению информационной безопасности.

Вопрос №4 .

Монитор безопасности это:

*Варианты ответов:*

- 1. Личный терминал системного администратора.
- 2. Совокупность резидентных программ, реализующих политику безопасности.
- 3. Программа контроля данных аудита

Вопрос №5 .

Дискреционная политика доступа:

*Варианты ответов:*

- 1. Определяет права доступа идентифицированных субъектов к объектам на основе заданных внешних правил (матрицы доступа).
- 2. Определяет права доступа субъектов к объектам или разрешает информационные потоки между объектами на основе изменяемых меток прав доступа или конфиденциальности
- 3. Является алгоритмом формирования матрицы доступа.
- 4. Содержит инструкцию для системного администратора по предоставлению прав доступа различным пользователям.

# **Критерии оценки выполнения задания**

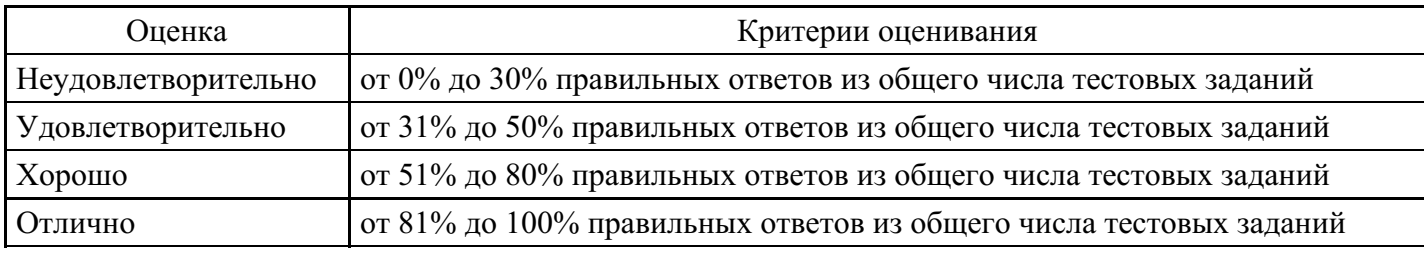

# **Практическое задание для формирования «ОПК-3.2»**

# АУДИТ РЕЕСТРА В ОПЕРАЦИОННОЙ

# СИСТЕМЕ WINDOWS

1. Цель: знакомство с реестром сетевых операционных систем Windows и анализ экономических рисков при потенциальных угрозах

# 2. Теоретическая часть

# 2.1. Структура реестра

Реестр хранится на диске в пяти отдельных файлах-кустах, каждый из которых содержит определенный тип конфигурационной информации (т.е. пользовательские данные и установки, связанные с компьютером). Название каждого корневого раздела начинается с HKEY\_, и каждый корневой раздел содержит несколько подразделов. Нужные кусты загружаются в память при запуске операционной системы, а также при входе в нее нового пользователя, после чего объединяются в реестр.

Предупреждение. Неумелое редактирование реестра может привести к необходимости переустановки операционной системы!!

Реестр имеет иерархическую древовидную структуру (рис. 2.1). На ее верхнем уровне располагаются так называемые ветви (subtrees), основными из которых являются:

HKEY LOCAL MACHINE; HKEY\_USERS.

Остальные ветви представляют собой их подразделы и служат для более быстрого доступа к ним:

HKEY CLASSES ROOT; HKEY\_GURRENT\_CONFIG; HKEY CURRENT USER.

| <b>В</b> Редактор реестра                                                                                                    |                        |        |                         |  |  |  |
|----------------------------------------------------------------------------------------------------|------------------------|--------|-------------------------|--|--|--|
| <u>Ф</u> айл <u>П</u> равка <u>В</u> ид <u>И</u> збранное Справка                                                                                                    |                        |        |                         |  |  |  |
| B.<br>Мой компьютер<br>$\boxminus$                                                                                                    | Имя                    | Тип    | Значение                |  |  |  |
| HKEY_CLASSES_ROOT<br>FF.<br><b>E-GO HKEY_CURRENT_USER</b><br>HKEY_LOCAL_MACHINE<br>Ė<br><b>NARDWARE</b><br>中<br>SAM<br>田<br><b>SECURITY</b><br>田<br>893<br>SOFTWARE<br>F.<br><b>E-E SYSTEM</b><br>由 HKEY_USERS<br><b>E-CONFIG</b> HKEY_CURRENT_CONFIG | е) (По умолчанию)<br>⊣ | REG_SZ | (значение не присвоено) |  |  |  |
| Мой компьютер\НКЕҮ_LOCAL_MACHINE                                                                                                    |                        |        | h.                      |  |  |  |

Рис. 2.1. Редактор реестра

Реестр формируется в памяти компьютера при запуске Windows на основе нескольких файлов из папки \Windows\System32\Config. Разделы реестра, которым соответствуют эти файлы, называются кустами (hives). Основные кусты реестра находятся в ветви HKEY\_LOCAL MACHINE и называются SAM, SECURITY, S0FTWARE и SYSTEM. Раздел SAM — база данных диспетчера учетных записей, a SECURITY хранит информацию, используемую LSA. В кусте SOFTWARE хранятся настройки программного обеспечения, а в SYSTEM — конфигурационная информация (параметры драйверов и служб), необходимая для загрузки .

Раздел HARDWARE ветви HKEY\_LOCAL MACHINE не является кустом, поскольку его информация не сохраняется в файлах, а формируется заново при каждом запуске операционной системы (ОС).

Целостность данных реестра в процессе их модификации обеспечивает механизм, основанный на применении журналов транзакций. Любое изменение, вносимое в реестр, вначале фиксируется в журнале (для этого у каждого из кустов существует свой отдельный файл с расширением LOG) и только затем переносится в файл соответствующего куста. Такой механизм позволяет предотвратить повреждение информации, если в момент ее модификации происходит аппаратный сбой. При следующем запуске ОС основе анализа журналов транзакций определяется, какие изменения на момент сбоя были завершены, а какие — нет. Первые записываются в файл, соответствующий нужному кусту реестра, вторые – просто удаляются из журнала.

Кроме ветви HKEY\_LOCAL\_MACHINE, в которой находится информация, относящаяся ко всему компьютеру с Windows в целом, в реестре есть ветвь HKEY USERS, где хранятся профили пользователей.

Разделы и подразделы реестра защищаются аналогично папкам на дисках NTFS. Настройка параметров системы безопасности для разделов реестра в Windows осуществляется с помощью программы REGEDT32 через ее пункт «Разрешения» меню «Безопасность».

В Windows, как и Windows программа REGEDIT не имеет средств работы с информацией о безопасности, хотя имеет более развитые средства поиска.

В Windows осталась лишь общая программа редактора реестра regedit. Пункт «Разрешения» перенесен в меню «Правка».

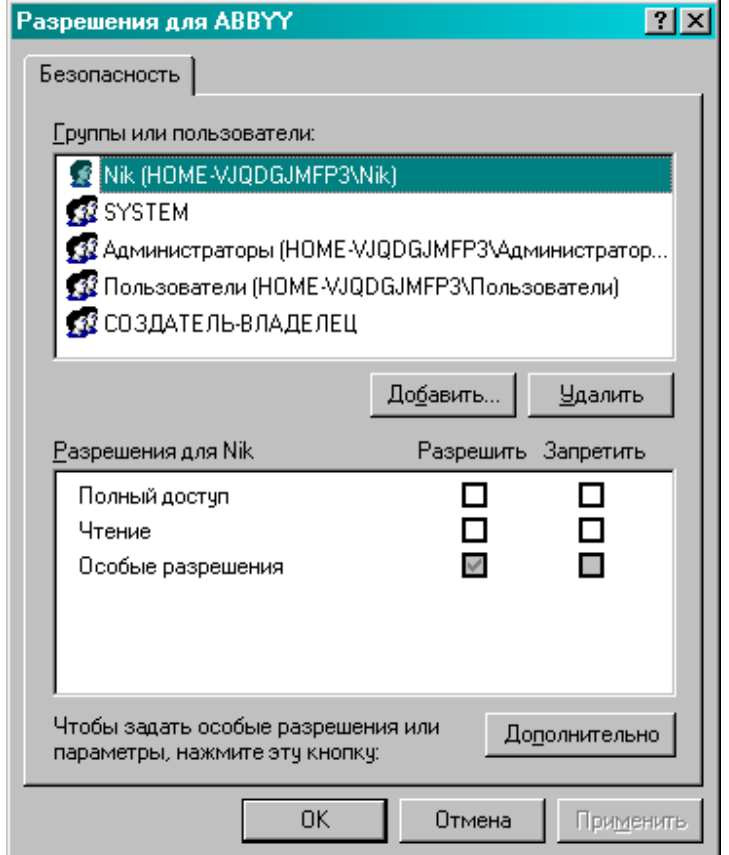

2.2.3. Разрешения на доступ к разделам реестра

Рис. 2.2. Задание разрешений для папок

Для каждого раздела и подраздела создается отдельный объект со своим отдельным ACL (DACL и SACL). У каждого раздела реестра есть владелец (owner) – либо конкретный пользователь, либо группа Administrators или операционная система (Owner - SYSTEM). Возможны следующие стандартные разрешения на доступ к разделу:

читать; полный доступ;

В Windows в списке стандартных разрешений в явной форме появились особые разрешения (рис. 2.2).

При нажатии в окне «Разрешения» кнопки дополнительно можно просмотреть полный дискреционный список контроля доступа DACL (рис. 2.3).

Нажав кнопку «Добавить» или выбрав одну из записей списка и нажав «Изменить» можно задать особые разрешения (рис. 2.4).

|                                                                                                    | Дополнительные параметры безопасности для НКЕҮ_LOCAL_MACHINE           |                                                    |                                                                  |                                                                                          | $?$ $\times$ |  |  |
|----------------------------------------------------------------------------------------------------|------------------------------------------------------------------------|----------------------------------------------------|------------------------------------------------------------------|------------------------------------------------------------------------------------------|--------------|--|--|
| Разрешения   Аудит   Владелец   Действующие разрешения                                                                                                    |                                                                        |                                                    |                                                                  |                                                                                          |              |  |  |
| Для просмотра сведений об особых разрешениях выберите элемент разрешения и нажмите<br>кнопку "Изменить".                                                                                                    |                                                                        |                                                    |                                                                  |                                                                                          |              |  |  |
| Элементы разрешений:                                                                                                    |                                                                        |                                                    |                                                                  |                                                                                          |              |  |  |
| Тип                                                                                                    | Имя                                                                    | Разрешение                                         | Унаследовано                                                     | Применять к                                                                              |              |  |  |
| Разре<br>Разре…<br>Разре…                                                                                                    | <b>SYSTEM</b><br>Разре Администраторы (Н<br>Bce<br><b>ОГРАНИЧЕННЫЕ</b> | Полный доступ<br>Полный достчп<br>Чтение<br>Чтение | <не унаследов<br><не чнаследов<br><не унаследов<br><не чнаследов | Этот раздел и его п<br>Этот раздел и его п<br>Этот раздел и его п<br>Этот раздел и его п |              |  |  |
| Добавить<br>Удалить<br>Изменить<br>Наследовать от родительского объекта применимые к дочерним объектам разрешения,<br>ঢ়<br>добавляя их к явно заданным в этом окне.<br>Заменить разрешения для всех дочерних объектов заданными здесь разрешениями,<br>применимыми к дочерним объектам. |                                                                        |                                                    |                                                                  |                                                                                          |              |  |  |
|                                                                                                    |                                                                        |                                                    | 0K                                                               | Отмена<br>Применить                                                                      |              |  |  |

Рис. 2.3. Окно дополнительных параметров безопасности

В этом окне могут быть выборочно установлены права доступа к соответствующему разделу, приведенные в таблице 2.1.

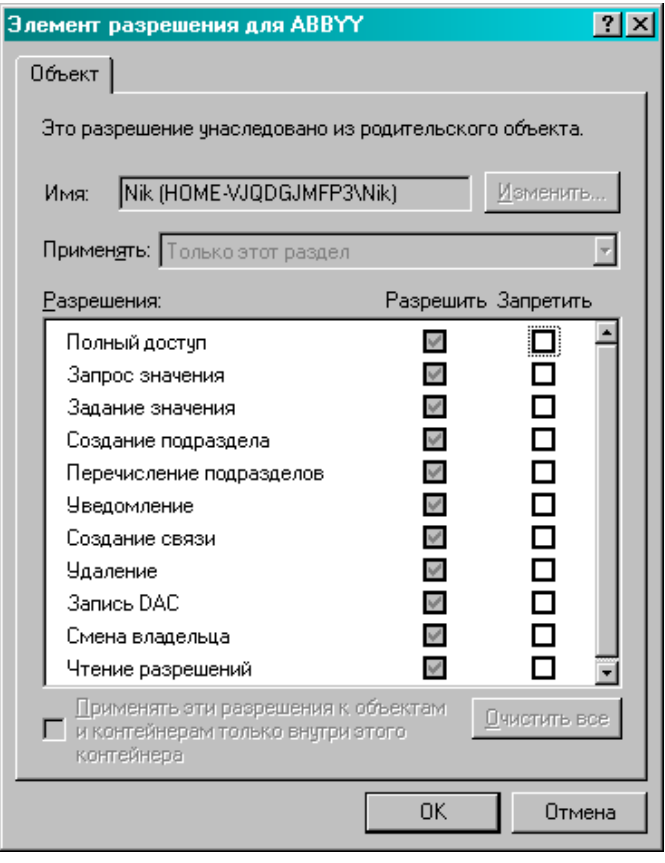

Рис. 2.4. Разрешения/запрет для доступа к объекту

Таблица 2.1 Права доступа и их возможности

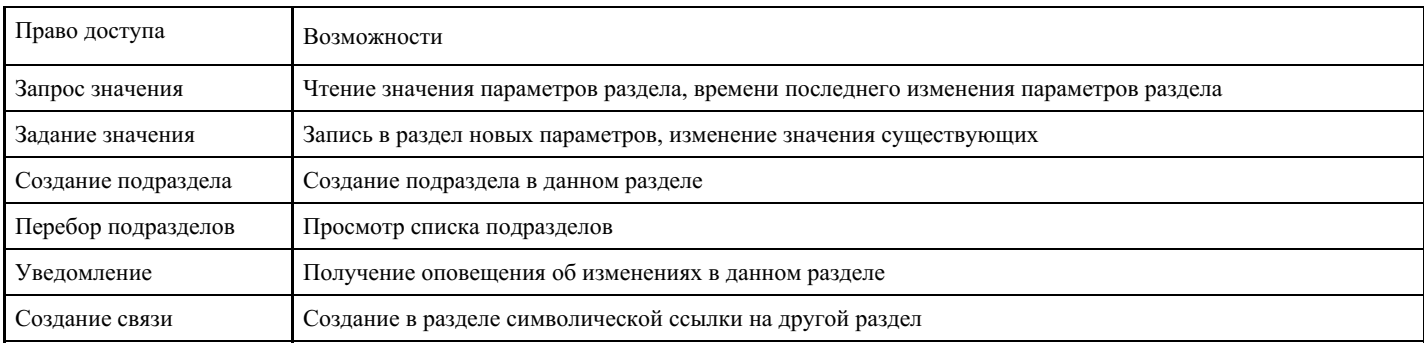

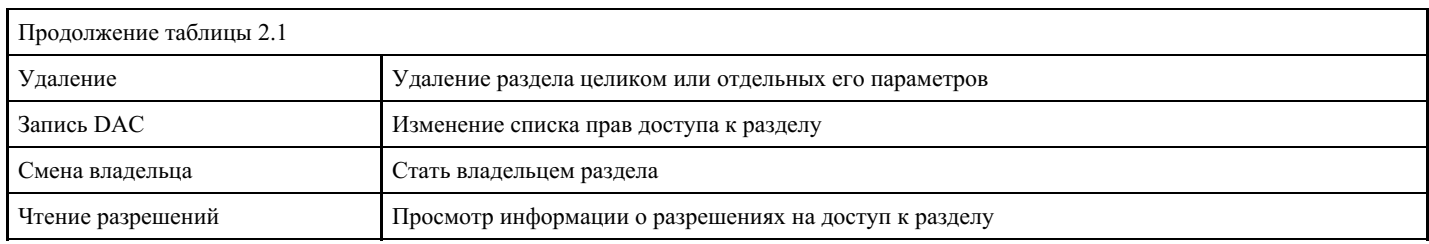

Разрешения на доступ к разделам реестра, установленные в системе Windows по умолчанию, не позволяют обычным пользователям модифицировать его части, наиболее важные для функционирования омой операционной системы, ее системы безопасности и большинства приложении. Некоторые разделы ветви НКЕУ LOCAL MACHINE, в частности SAM и SECURITY, по умолчанию недоступны для просмотра и модификации даже администратору (хотя последний может просмотреть и изменить ACL к ним).

# 2.2.3. Аудит реестра

Аудит представляет собой процесс, который операционные системы Windows используют для обнаружения и регистрации событий, связанных с системой безопасности. К таким событиям относятся, например, попытки создания или удаления системных объектов, а также попытки получения доступа к таким объектам. Обратите внимание, что в объектно-ориентированных системах в качестве объекта может рассматриваться все что угодно — файлы, папки, ключи реестра и т. д. Все эти и другие подобные им события регистрируются в файле, известном под названием журнала безопасности (security log). По умолчанию аудит в системе не активизирован. Таким образом, если вам необходимо контролировать события, относящиеся к безопасности, то требуется его активизировать. После того как это будет сделано, операционная система начинает регистрировать события, связанные с системой безопасности, и зарегистрированные данные можно просмотреть с помощью специального средства просмотра — утилиты Просмотр событий (Event Viewer). При установке аудита можно указать типы событий, подлежащих регистрации в обнале безопасности, и операционная система будет создавать в журнале безопасности запись о событии каждый раз, когда событие указанного типа происходит в системе. Запись в журнале безопасности содержит описание события, имя пользователя, который выполнил соответствующие этому событию действия, а также дату и время события. Аудит можно установить как на успешные, так и на неудачные попытки выполнения операций, и журнал безопасности, соответственно, будет отображать имена пользователей, совершивших успешные попытки, и имена пользователей, пытавшихся выполнить запрещенные действия.

Вначале надо проверить, включен ли в политике безопасности аудит доступа к объектам. Для регистрации событий, связанных с доступом к тому или иному разделу реестра, в частности HKEY LOCAL MACHINE\SECURITY и \SAM, нало внести соответствующие записи в SACL к нужному разделу. Для этого в листе «Дополнительные параметры безопасности» (рис. 2.5) выбрать лист «Аудит» и нажать кнопку «оббавить» или «Изменить» и в окне элемент аудита произвести настройку записи аудита (АСЕ) (рис. 2.6).

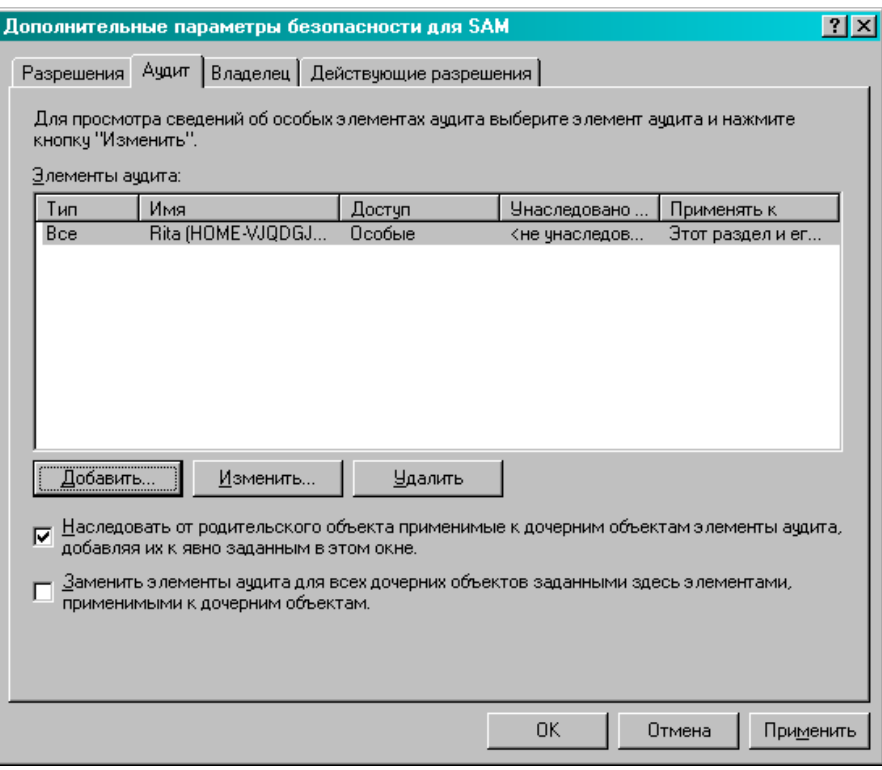

Рис. 2.5. Дополнительные параметры безопасности

для выбранного раздела реестра

Для указанных разделов рекомендуется установить аудит на успешное или неуспешное выполнение таких действий, как «Запрос значения (Query Value)», «Задание значения (Set Value)», «Запись DAC (Write DAC)» и «Чтение разрешений (Read Control)» для всех пользователей, обладающих административными полномочиями в системе. Можно это сделать и для группы Все (Everyone), но тогда количество записей аудита в журнале безопасности будет больше. Чтобы отслеживать только изменения, можно не следить за событиями типов «Запрос значения (Query Value)» и «Чтение разрешений (Read Control)».

В качестве стартового раздела при выполнении этой операции лучше выбрать SECURITY, поскольку он, кроме всего прочего, включает символическую ссылку на раздел SAM. Таким образом, администратор может проставить нужные параметры аудита для двух указанных разделов одновременно и изменить права доступа к разделам SAM и SECURITY.

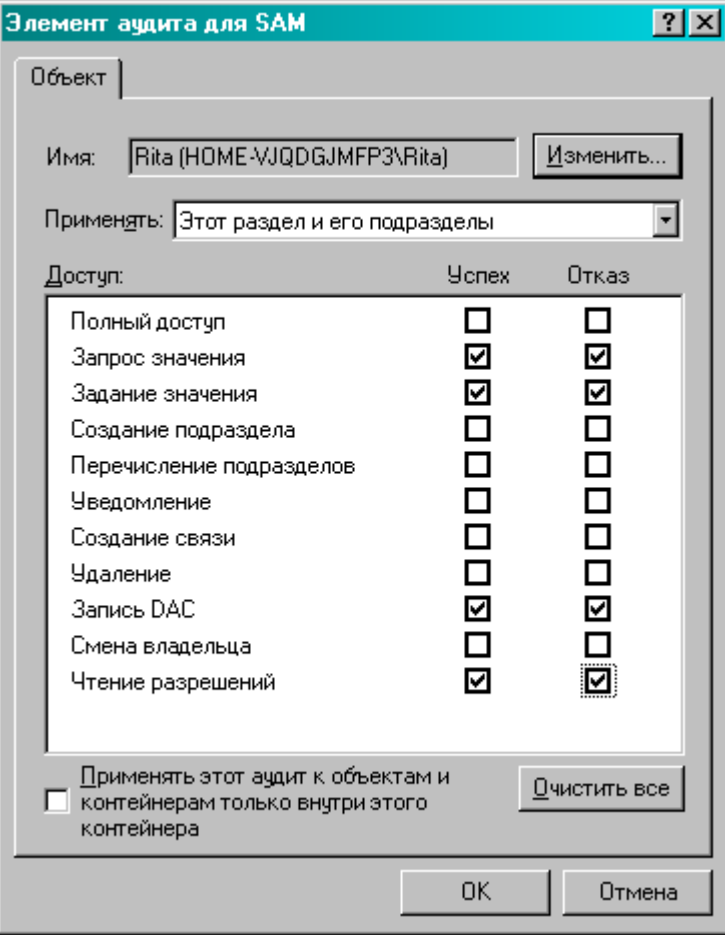

Рис. 2.6. Аудит для отмеченного раздела реестра

. После настройки аудита реестра информация о чтении и модификации параметров соответствующих разделов будет появляться в журнале безопасности Windows.

Записей о событиях категории Object Access может быть довольно велико. Системный администратор должен периодически просматривать и анализировать записи аудита, в том числе те, что относятся к событиям доступа к тому или иному разделу реестра.

2.2.4 Анализ экономических рисков при потенциальных угрозах

овести анализ экономических рисков при потенциальных угрозах для организации с 20 ПК и годовым оборотом 5 млн. руб.

## 2.3. Порядок выполнения

- 1. Познакомьтесь с возможностями работы программы Regedit.
- 2. Познакомьтесь с установками прав на отдельные разделы реестра и приведите установки. сделанные для администратора.
- 3. Просмотрите права, предоставленные пользователям в указанных разделах реестра.
- 4. Включите аудит реестра.

## 2.4. Требования к отчету

Отчет должен оформляться в электронном и печатном виде на листах формата А4 и содержать задание, краткие необходимые теоретические сведения, полученные по каждому пункту задания результаты и выводы.

## Контрольные вопросы

- 1. Каковы основные ветви реестра?
- 2. Что такое куст?
- 3. Где и как хранится реестр?
- 4. Что хранится в основных кустах реестра?
- 5. Как обеспечивается целостность данных в реестре?
- 6. Как можно установить (модифицировать) DACL к разделу реестра?
- 7. Какие права доступа можно установить к разделу реестра?
- 8. Кто имеет доступ к разделам SAM, Security реестра?
- 9. Какие вы можете дать рекомендации по усилению защиты реестра?
- 10. Как установить аудит реестра?
- 11. Какие события можно отследить с помощью аудита реестра?

## Критерии оценки выполнения задания

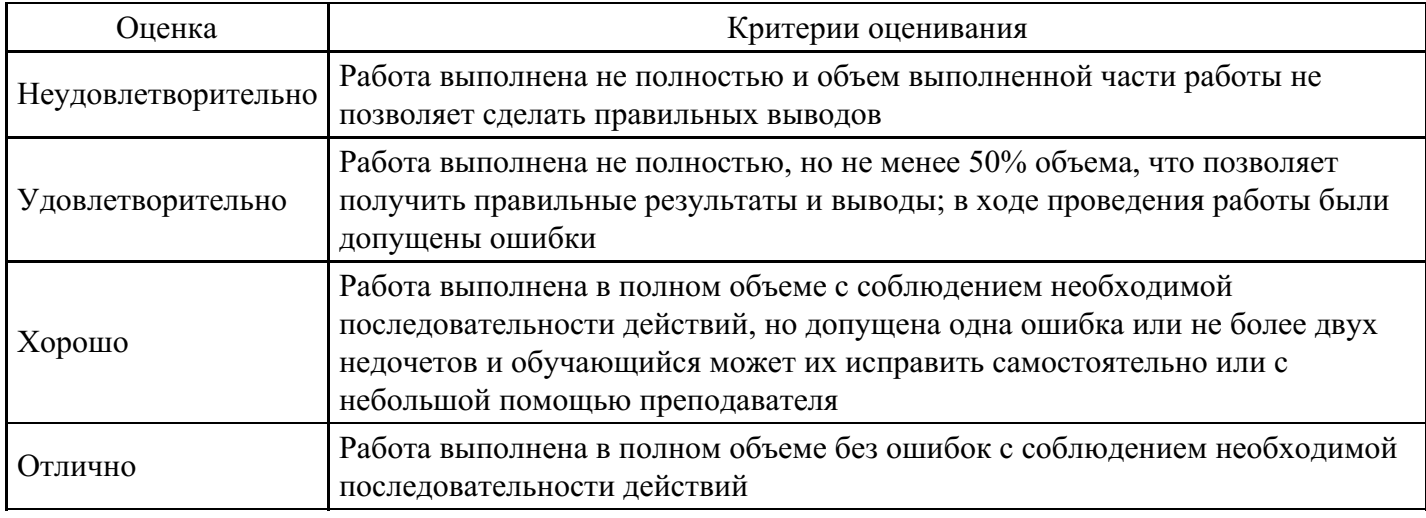

## Практическое задание для формирования «ОПК-3.3»

Задача 1. Защита документа в Microsoft Excel. Изучить возможности ограничения просмотра и изменения пользователями данных в электронных таблицах.

Залания:

- 1. Открыть несколько книг, скрыть одну из них.
- 2. Отобразить скрытую книгу
- 3. Скрыть лист.
- 4. Скрыть изображение столбца.
- 5. Отобразить скрытый столбец.
- 6. Скрыть изображение строки.
- 7. Отобразить скрытую строку.

Задача 2. Работа с реестром ОС. Изучить основные принципы работы с реестром, освоить редактор реестра, научиться создавать резервные копии как реестра целиком, так и его отдельных ключей Залания:

1. Сохранить значение всей ветви HKEY CLASSES ROOT.

2. Включе НКЕҮ CLASSES ROOT найтиветвы hkfile. Одним из ее параметров является IsShortcut. Удалите его. Аналогичную процедуру повторите с ветвью piffile. Перезагрузите компьютер. Обратите внимание, что исчезли все стрелки с ярлыков программ.

3. Восстановить значение ветви НКЕУ CLASSES ROOT.

4. Создать резервную копию файла реестра.

5. Откройте ключ реестра HKEY CURRENT USER, а затем его подключите \ControlPanel\Desktop. Добавьте к открытому ключу новое строковое значение с именем MenuShowDelay. Дважды щелкните мышью, указав на это значение и введите число 1. Затем перезагрузите систему. Теперь меню, запрашиваемые с панели задач, будут появлять-ся гораздо быстрее.

6. Восстановите реестр с резервной копии.

7. С помощью программы MicrosoftBackup создать копию реестра, а затем по этой копии восстановить реестр.

8. Перезагрузите систему и убедитесь, что она функционирует нормально.

Задача 3. Использование архиваторов для защиты информации.

Задания:

1. Выделить группы архивируемых файлов в WinRAR.

2. Создать различных типов архивов в WinRAR и работа с ними.

3. Выполнить шифрование информации в WinRAR.

Задача 4. Изучение основных принципов уничтожения и восстановления информации на магнитных дисках, знакомство с используемыми утилитами, входящими в пакет NortonUtilities.

Залания:

1. Написать командный файл, при запуске которого произойдет затирание файлов с расширением ВАК на жестком диске С. Использовать программу WipeInfo.

2. Удалить на жестком диске несколько файлов, а затем попытаться с помощью программы UnErase восстановить их. Поэкспериментировать для случая, когда файлы удаляются вместе с подкаталогами, содержащими их.

## Критерии оценки выполнения задания

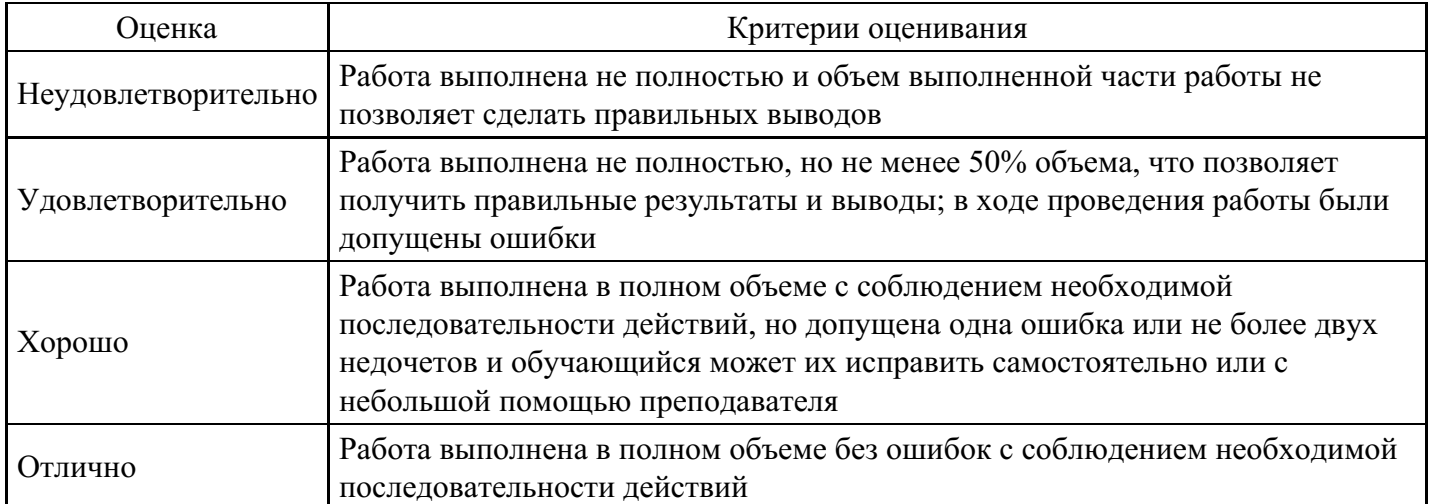

## Тест для формирования «ОПК-4.1»

Bonpoc No<sub>1</sub>.

Что такое процедура?

## Варианты ответов:

- 1. Правила использования программного и аппаратного обеспечения в компании
- 2. Пошаговая инструкция по выполнению задачи
- 3. Руководство по действиям в ситуациях, связанных с безопасностью, но не описанных в стандартах
- 4. Обязательные действия

## Вопрос №2 .

Какой фактор наиболее важен для того, чтобы быть уверенным в успешном обеспечении безопасности в компании?

## *Варианты ответов:*

- 1. Поддержка высшего руководства
- 2. Эффективные защитные меры и методы их внедрения
- 3. Актуальные и адекватные политики и процедуры безопасности
- 4. Проведение тренингов по безопасности для всех сотрудников

## Вопрос №3 .

Когда целесообразно не предпринимать никаких действий в отношении выявленных рисков?

#### *Варианты ответов:*

- 1. Никогда. Для обеспечения хорошей безопасности нужно учитывать и снижать все риски
- 2. Когда риски не могут быть приняты во внимание по политическим соображениям
- 3. Когда необходимые защитные меры слишком сложны
- 4. Когда стоимость контрмер превышает ценность актива и потенциальные потери

## Вопрос №4 .

Что такое политики безопасности?

#### *Варианты ответов:*

- 1. Пошаговые инструкции по выполнению задач безопасности
- 2. Общие руководящие требования по достижению определенного уровня безопасности
- 3. Широкие, высокоуровневые заявления руководства
- 4. Детализированные документы по обработке инцидентов безопасности

## Вопрос №5 .

Какая из приведенных техник является самой важной при выборе конкретных защитных мер?

#### *Варианты ответов:*

- 1. Анализ рисков
- 2. Анализ затрат / выгоды
- 3. Результаты ALE
- 4. Выявление уязвимостей и угроз, являющихся причиной риска

#### **Критерии оценки выполнения задания**

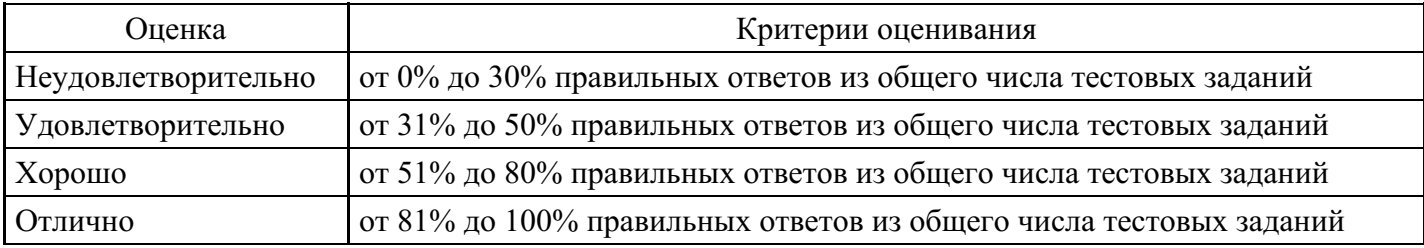

## **Практическое задание для формирования «ОПК-4.2»**

Задача 1. Решение вспомогательных задач для усвоения теоретических основ ИБ. Диагностика и

Задания:

- 1. Настройка средств ввода-вывода операционной системы Windows.
- 2. Настройка элементов управления Windows.
- 3. Резервное копирование данных.
- 4. Проверка жесткого диска.

Задача 2. Формирование требований к системам защиты информации в виде профилей защиты в рамках идеологии «Общих критериев».

Задания

1. Сформулируйте интересы государства, общества и личности в информационной сфере

2. Чем определяется ценность информации для владельца?

3. В чем заключается комплексное обеспечение ИБ РФ?

4. Каковы основные методы и средства защиты процессов переработки информации в защищенных КС?

5. Назовите основные принципы процессов переработки информации. 6. Назовите основные виды угроз.

Задача 3. Ознакомление со штатными средствами ОС по обеспечению информационной безопасности на примере WINDOWS .

Задания:

- 1. Создание и установка прав доступа пользователей.
- 2. Установка прав доступа к объектам

Задача 4. Защита документа в Microsoft Word. Восстановление текста, поврежденного документа. Изучить возможности ограничения изменений в документе:

Задания:

1. Установить в документе пароль для открытия документа, руководствуясь правилами, описанными в работе.

- 2. Установить в документе пароль разрешения записи.
- 3. Установить режим: Рекомендовать доступ только для чтения.
- 4. Проверить не содержит ли документ скрытых данных.
- 5. Изменить интервал времени автоматического сохранения документов.
- 6. Установить режим сохранения резервной копии документа.

Задача 5. Защита документа в MicrosoftExcel. Изучить возможности ограничения просмотра и изменения пользователями данных в электронных таблицах.

Задания:

1. Установить пароль для открытия книги.

- 2. Установить пароль для разрешения записи.
- 3. Установить защиту ячеек.

## **Критерии оценки выполнения задания**

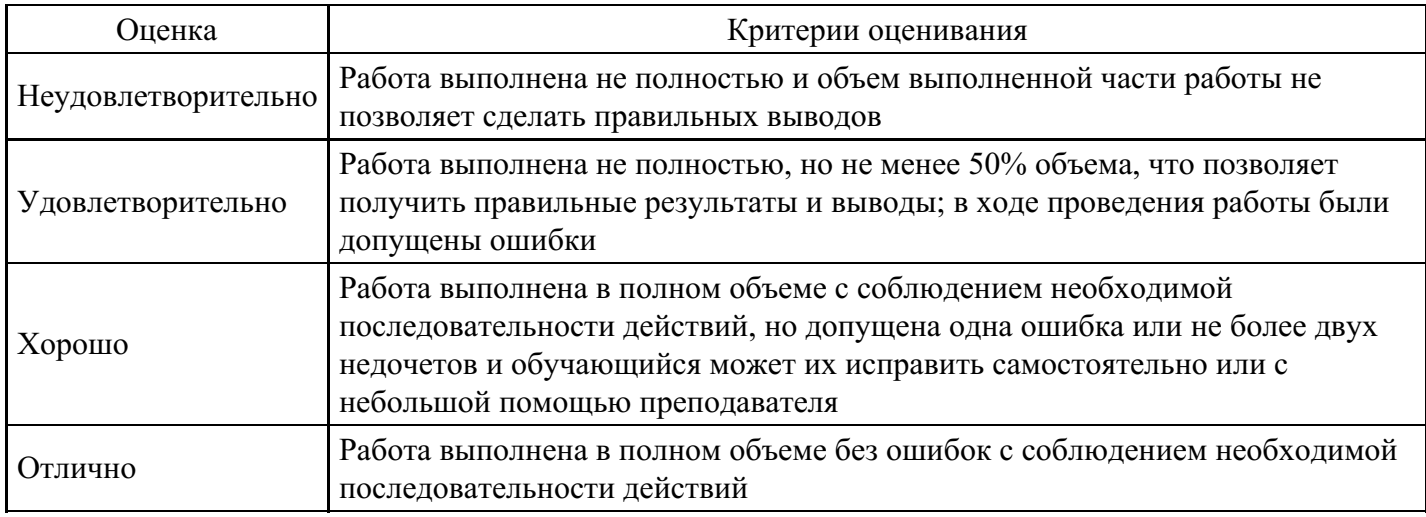

# **Практическое задание для формирования «ОПК-4.3»**

По выбранной теме представить теоретический материал, с приведением конкретных примеров:

- 1. Общая характеристика ИБ: определение понятий «Информационная безопасность», «Безопасность информации»», «Защита информации».
- 2. Характеристика свойств безопасности информации: доступности, целостности, конфиденциальности.
- 3. «Концепциянациональной безопасности Российской Федерации»о роли и значении информационной безопасности в общей системе национальной безопасности РФ.
- 4. Назначение, дата принятия, общая структура «Доктрины информационной безопасности Российской Федерации» (ДИБ РФ).
- 5. ДИБ РФ: определение понятия «информационная безопасность Российской Федерации» (ИБ РФ).
- 6. ДИБ РФ: информационные интересы личности, общества и государства в информационной сфере.
- 7. ДИБ РФ: обобщённые группы информационных интересов РФ.
- 8. ДИБ РФ: источники и виды угроз информационной безопасности РФ.
- 9. ДИБ РФ: общее содержание угроз информационной безопасности.
- 10. ДИБ РФ: основные методы обеспечения ИБ РФ и их краткая характеристика.
- 11. Особенности методов обеспечения ИБ РФ в сфере экономики.
- 12. ДИБ РФ: структура и задачи государственной системы обеспечения ИБ РФ.
- 13. Сущность и содержание правового обеспечения ИБ (ОИБ).
- 14. Вертикальная структура правового ОИБ: назначение НПА каждого уровня.
- 15. Горизонтальная структура правового ОИБ: существо и примеры нормативно-правовых актов, содержащих отдельные информационно-правовые нормы в сфере ИБ.
- 16. Назначение (цели) и общая структура закона РФ «Об информации, информационных технологиях и о защите информации».
- 17. Назначение (цели) и общая структура закона РФ «О государственной тайне».
- 18. Назначение (цели) и общая структура закона РФ «О персональных данных».
- 19. Назначение (цели) и общая структура закона РФ «О коммерческой тайне».
- 20. Назначение (цели) и общая структура закона РФ «Об электронной цифровой подписи»
- 1. Краткая характеристика компьютерных систем (КС) как объектов защиты информации (ЗИ).
- 2. Общая структура, виды КС, особенности каждого вида КС с точки зрения ЗИ.
- 3. Угрозы безопасности информации (БИ) в КС, основные признаки классификации угроз.
- 4. Виды и существо случайных (непреднамеренных) угроз БИ в КС.
- 5. Виды и существо преднамеренных угроз БИ в КС.
- 6. Общие методы противодействия случайным (непреднамеренным) угрозам БИ в КС.
- 7. Общие методы противодействия преднамеренным угрозам БИ в КС.
- 8. Методы дублирования информации как мера защиты от случайных угроз.
- 9. Повышение надёжности как способ противодействия случайным угрозам БИ в КС.
- 10. Обеспечение отказоустойчивости как способ противодействия случайным угрозам БИ в КС.

## **Критерии оценки выполнения задания**

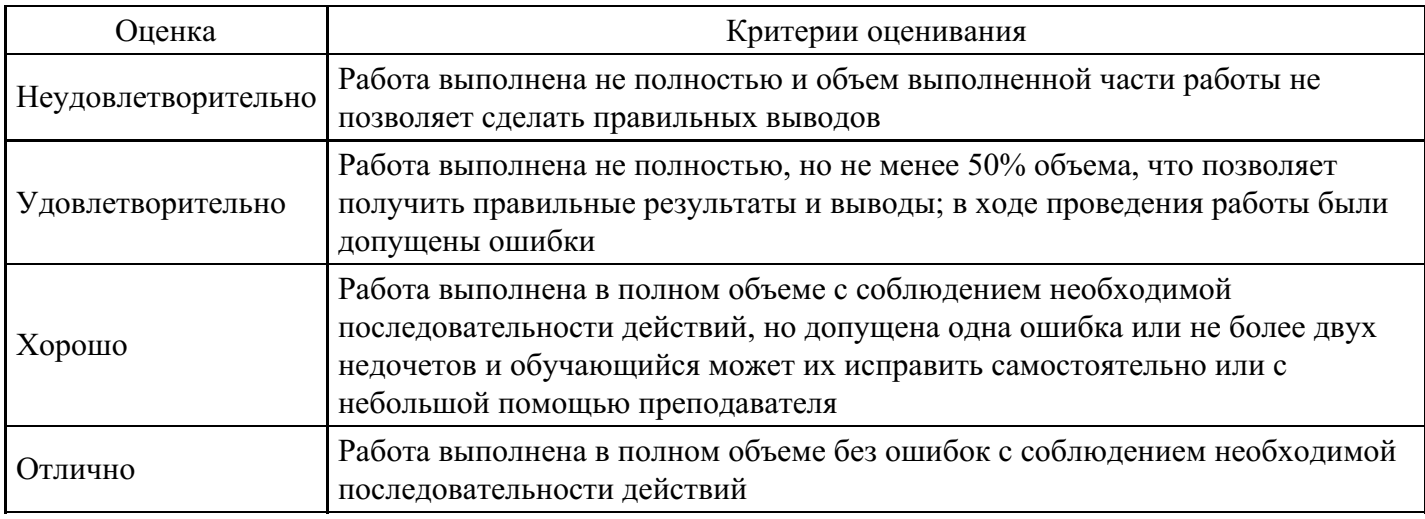

#### **Вопросы для проведения промежуточной аттестации по итогам освоения дисциплины**

*Тема 1. Понятие и сущность информационной безопасности и защиты информации*

- 1. Значимость нормативно-правового определения основных понятий.
- 2. Понятие информационной безопасности (ИБ) и защиты информации.
- 3. Основные компоненты безопасности государства и доминирующая роль ИБ.

*Тема 2. Становление и развитие понятия «информационная безопасность»*

- 4. Связь ИБ с информатизацией общества.
- 5. Базовые уровни обеспечения ИБ и защиты информации.

*Тема 3. Правовой уровень обеспечения информационной безопасности*

6. Основные федеральные органы, генеририрующие в Российской Федерации нормативно-правовые акты в сфере ИБ и защиты информации.

7. Роль в России Межведомственной комиссии по защите государственной тайны в формировании перечня сведений, составляющих государственную тайну. Место коммерческой тайны в системе предпринимательской деятельности.

- 8. Основания и методика отнесения сведений к коммерческой тайне.
- 9. Степени конфиденциальности сведений, составляющих коммерческую тайну.

10. Методика формирования на фирме перечня сведений, относящихся к коммерческой тайне.

*Тема 4. Информационная безопасность в системе национальной безопасности РФ*

- 11. Понятие национальной безопасности
- 12. Виды защищаемой информации
- 13. Соотношение безопасности личности, общества и государства.
- 14. Роль информационной безопасности

*Тема 5. Основы государственной политики РФ в области информационной безопасности*

- 15. Национальные интересы РФ в информационной сфере
- 16. Виды угроз национальной безопасности РФ
- 17. Какие возможные сценарии подрыва национальных интересов РФ

*Тема 6. Информационная война, методы и средства её ведения*

- 18. Информационное оружие, его классификация и возможности
- 19. Целостности и доступности информации

20. Причины, виды, каналы утечки и искажения информации

*Тема 7. Методы и средства обеспечения ИБ объектов информационной сферы*

21. Правовые, организационно-технические и экономические методы обеспечения ИБ

22. Модели, стратегии и системы обеспечения ИБ

*Тема 8. Основные угрозы информационной безопасности*

23. Классификация угроз безопасности по цели реализации угрозы, принципу, характеру и способу её воздействия.

24. Особенности угроз воздействия на объект атаки в зависимости от его состояния и используемых средств атаки.

25. Основные методы и каналы несанкционированного доступа к информации в информационной системе (ИС).

26. Базовые принципы защиты от несанкционированного доступа к информации в соответствии с нормативно-правовыми документами России.

27. Задачи по защите ИС от реализации угроз.

*Тема 9. Административный уровень обеспечения информационной безопасности*

28. Концепция ИБ, её цели и этапы построения.

29. Политика информационной безопасности (ПИБ) как основа административных мер по защите информации на предприятии.

30. Структура документа, характеризующего политику безопасности, и основные этапы разработки ПИБ.

31. Задачи, решаемые при анализе рисков для ИС.

- 32. Базовые методики, используемые для оценки рисков.
- 33. Основные стандарты в области разработки ПИБ и анализа рисков.
- 34. Базовые инструментальные средства для анализа рисков и управления рисками.
- 35. Основные принципы реализации ПИБ.

*Тема 10. Программно-технический уровень обеспечения защиты информации*

36. Программные сервисы защиты информации в ИС.

- 37. Идентификация и аутентификация пользователей как передовой рубеж защиты информации.
- 38. Базовые методы парольной аутентификации. Модели разграничения доступа к информации.
- 39. Протоколирование и аудит (активный и пассивный) ИС, их основные цели и особенности.
- 40. Базовые методы криптографического преобразования данных.
- 41. Потоковое и блочное шифрование.
- 42. Процедура формирования электронной подписи.
- 43. Экранирование информации в информационно-телекоммуникационных сетях (ИТС).
- 44. Основные сервисы защиты в ИТС.

45. Компьютерные вирусы и вредоносные программы: классификация, методы и средства борьбы с ними. Антивирусные программные комплексы.

# **Уровни и критерии итоговой оценки результатов освоения дисциплины**

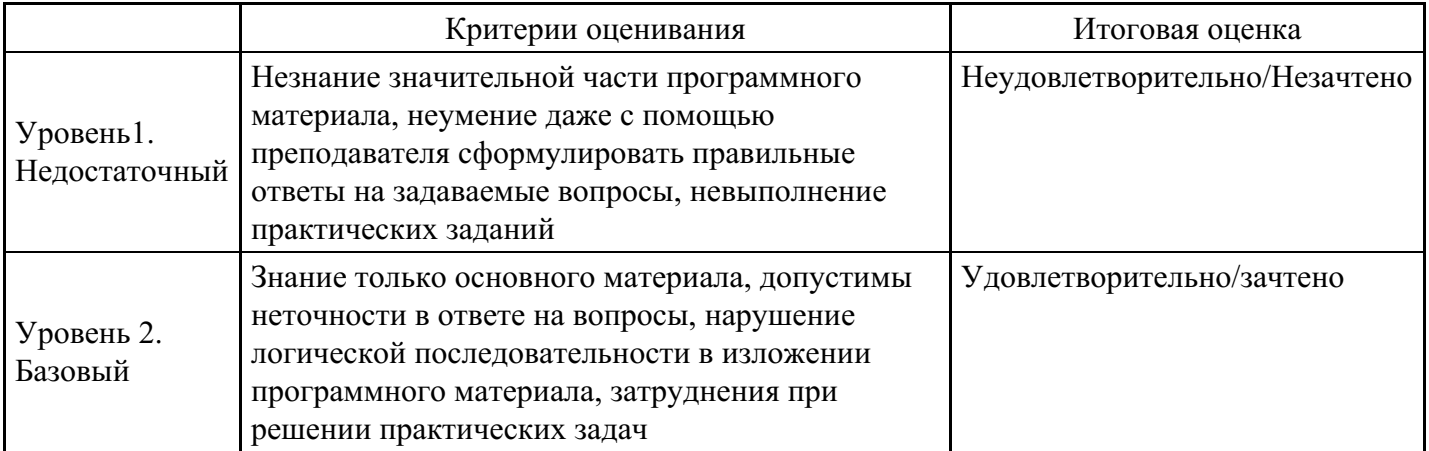

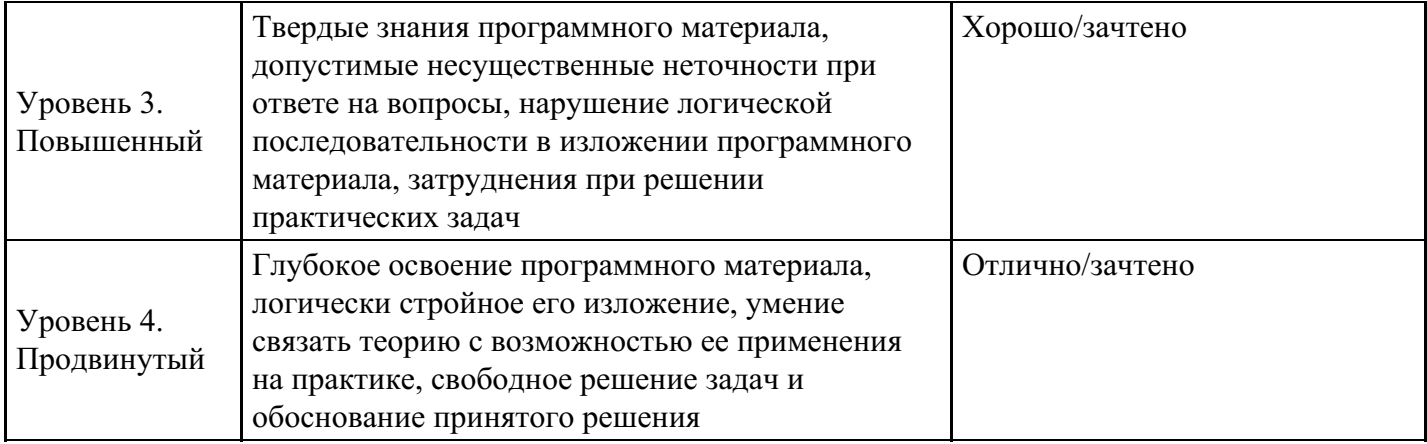

# **7. Ресурсное обеспечение дисциплины**

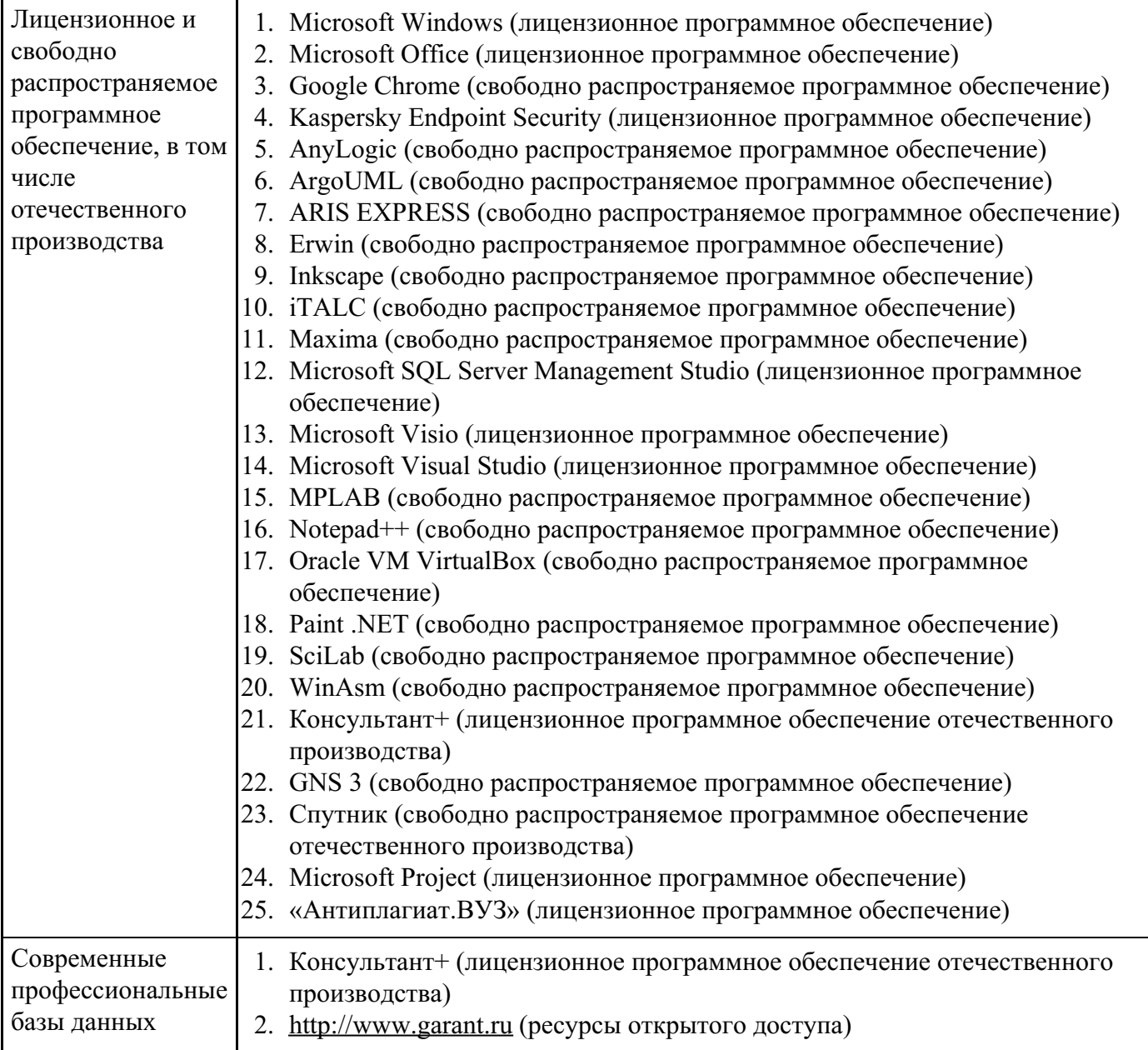

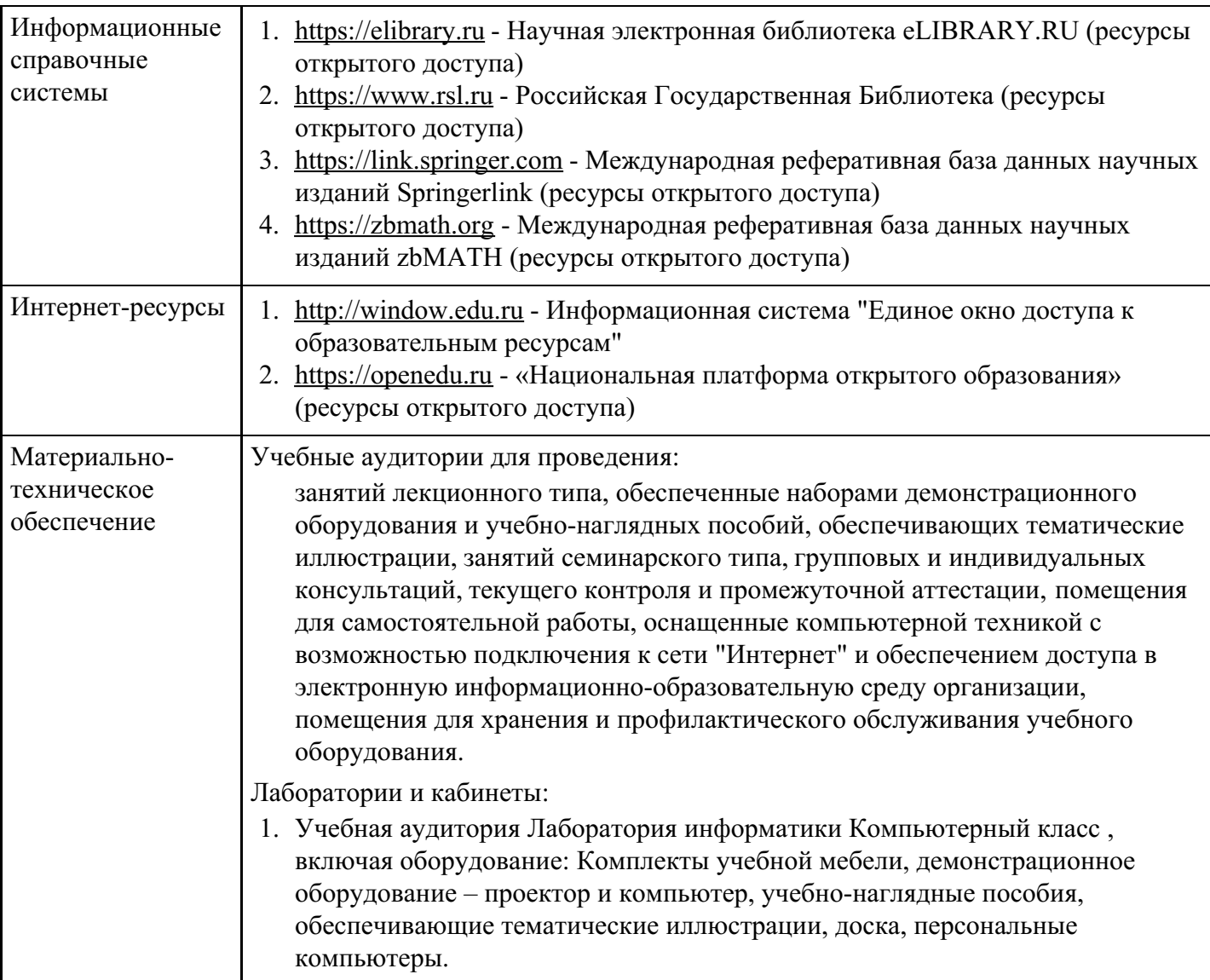

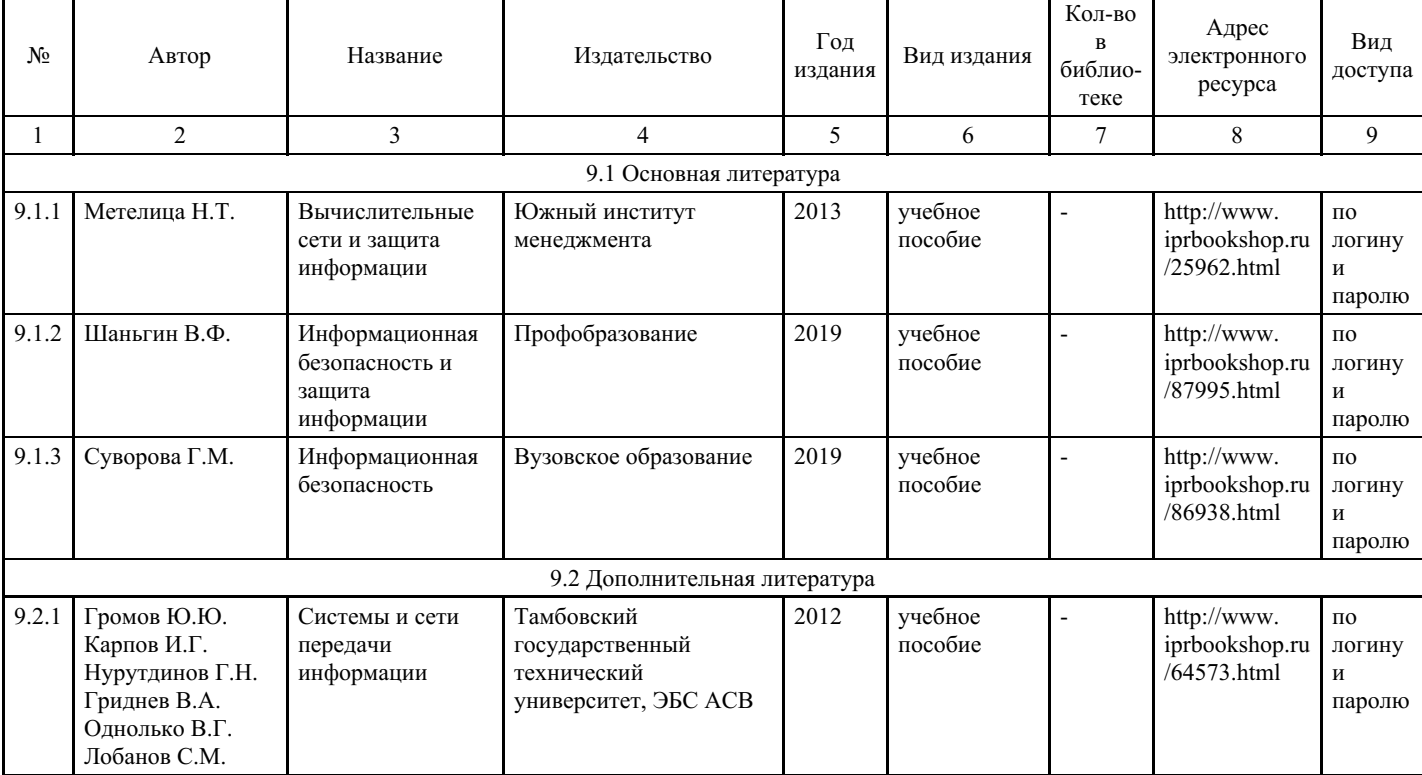

# **8. Учебно-методические материалы**

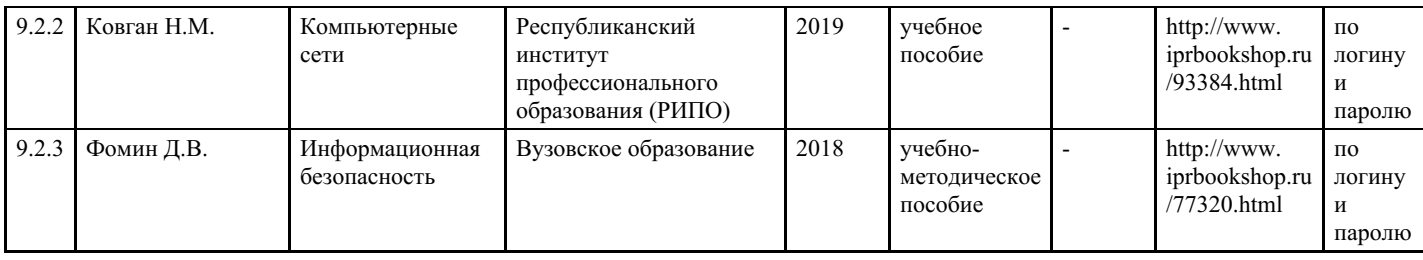

# **9. Особенности организации образовательной деятельности для лиц с ограниченными возможностями здоровья**

В МФЮА созданы специальные условия для получения высшего образования по образовательным программам обучающимися с ограниченными возможностями здоровья (ОВЗ).

Для перемещения инвалидов и лиц с ограниченными возможностями здоровья в МФЮА созданы специальные условия для беспрепятственного доступа в учебные помещения и другие помещения, а также их пребывания в указанных помещениях с учетом особенностей психофизического развития, индивидуальных возможностей и состояния здоровья таких обучающихся.

При получении образования обучающимся с ограниченными возможностями здоровья при необходимости предоставляются бесплатно специальные учебники и учебные пособия, иная учебная литература. Также имеется возможность предоставления услуг ассистента, оказывающего обучающимся с ограниченными возможностями здоровья необходимую техническую помощь, в том числе услуг сурдопереводчиков и тифлосурдопереводчиков.

Получение доступного и качественного высшего образования лицами с ограниченными возможностями здоровья обеспечено путем создания в университете комплекса необходимых условий обучения для данной категории обучающихся. Информация о специальных условиях, созданных для обучающихся с ограниченными возможностями здоровья, размещена на сайте университета (<https://www.mfua.ru/sveden/objects/#objects>).

Для обучения инвалидов и лиц с ОВЗ, имеющих нарушения опорно-двигательного аппарата обеспечиваются и совершенствуются материально-технические условия беспрепятственного доступа в учебные помещения, столовую, туалетные, другие помещения, условия их пребывания в указанных помещениях (наличие пандусов, поручней, расширенных дверных проемов и др.).

Для адаптации к восприятию обучающимися инвалидами и лицами с ОВЗ с нарушенным слухом справочного, учебного материала, предусмотренного образовательной программой по выбранным направлениям подготовки, обеспечиваются следующие условия:

для лучшей ориентации в аудитории, применяются сигналы, оповещающие о начале и конце занятия (слово «звонок» пишется на доске);

внимание слабослышащего обучающегося привлекается педагогом жестом (на плечо кладется рука, осуществляется нерезкое похлопывание);

разговаривая с обучающимся, педагог смотрит на него, говорит ясно, короткими предложениями, обеспечивая возможность чтения по губам.

Компенсация затруднений речевого и интеллектуального развития слабослышащих инвалидов и лиц с ОВЗ проводится за счет:

- использования схем, диаграмм, рисунков, компьютерных презентаций с гиперссылками, комментирующими отдельные компоненты изображения;
- регулярного применения упражнений на графическое выделение существенных признаков предметов и явлений;

обеспечения возможности для обучающегося получить адресную консультацию по электронной почте по мере необходимости.

Для адаптации к восприятию инвалидами и лицами с ОВЗ с нарушениями зрения справочного, учебного, просветительского материала, предусмотренного образовательной программой МФЮА по выбранной специальности, обеспечиваются следующие условия:

ведется адаптация официального сайта в сети Интернет с учетом особых потребностей инвалидов по зрению, обеспечивается наличие крупношрифтовой справочной информации о расписании учебных

занятий;

в начале учебного года обучающиеся несколько раз проводятся по зданию МФЮА для запоминания месторасположения кабинетов, помещений, которыми они будут пользоваться;

педагог, его собеседники, присутствующие представляются обучающимся, каждый раз называется тот, к кому педагог обращается;

действия, жесты, перемещения педагога коротко и ясно комментируются;

печатная информация предоставляется крупным шрифтом (от 18 пунктов), тотально озвучивается; обеспечивается необходимый уровень освещенности помещений;

предоставляется возможность использовать компьютеры во время занятий и право записи объяснения на диктофон (по желанию обучающегося).

Форма проведения текущей и промежуточной аттестации для обучающихся с ОВЗ определяется преподавателем в соответствии с учебным планом. При необходимости обучающемуся с ОВЗ с учетом его индивидуальных психофизических особенностей дается возможность пройти промежуточную аттестацию устно, письменно на бумаге, письменно на компьютере, в форме тестирования и т.п., либо предоставляется дополнительное время для подготовки ответа.

Год начала подготовки студентов - 2023